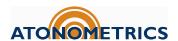

# **Dual Reference Cell Soiling Measurement Kit**

# Measure Soiling by Comparing Clean and Dirty Cells

#### **Kit Part Number**

• 810262-22

#### **How It Works**

- The kit contains two RC22 PV Reference Cells and labels to designate one as "Clean" and the other as "Dirty."
- Power the reference cells and connect them to your data logger or SCADA system via RS485.
- Read irradiance from each cell by Modbus RTU protocol.
- Use your data logger, SCADA system, or monitoring platform to calculate the sum of "Dirty" irradiance and "Clean" irradiance each day.
- Calculate the Soiling Ratio

$$SR = C \cdot \sum Dirty / \sum Clean$$

- Set the calibration factor *C* to get *SR* = 1.00 when everything is clean upon initial setup.
- Clean the "Clean" cell regularly. We recommend cleaning daily or 2-3 times per week.

#### Kit Contents

- Two (2) RC22 Reference Cells (810290-01)
- Two (2) RC22 adapter plates
- Mounting Plate
- Y Cable for RC22 connection (830314)
- Bridge Cable (830284-0.50)
- Labels and alcohol wipes for label installation

#### **Power and Communication**

- 10-30 VDC
- Current consumption 20-30 mA
- Modbus RTU over RS485
- Baud 9600, 19200, 38400, or 57600
- Note: Power & communication cable (830303-xx) ordered separately.

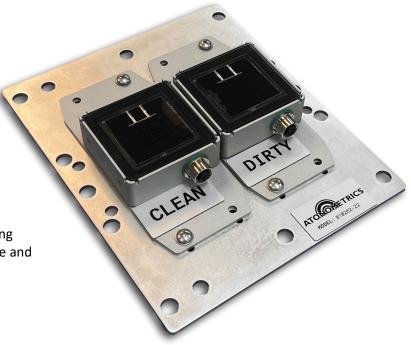

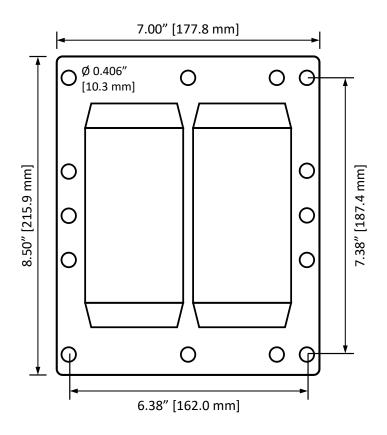

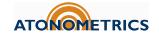

#### **Quick Start Guide**

#### **Mount RC22 Reference Cells to Plate**

- Tools required: Phillips #2 screwdriver, adjustable crescent wrench.
- Unpack the RC22's from their shipping boxes.
- Remove the pre-attached standard mounting plate from each RC22 and keep the countersunk screws.
- Install the kit adapter plate to both RC22s with the same countersunk screws.
- Use included hardware to mount the adapter plate and RC22 system to the dual cell mounting plate.
- Save RC22 Calibration Certificates for your local files.

#### **Install Labels**

- Clean surfaces with the alcohol wipes.
- Install the clean, dirty, and PN labels, as shown.

## **Configure RC22s**

- Use RC22 Configuration Manager Software (500099), available from support.atonometrics.com.
- Refer to RC22 User Guide (880095), also available from support.atonometrics.com.
- Use optional Configuration Kit 810276 (or equivalent) to provide power and communicate to a laptop or PC.
- Configure each RC22 one at a time.
- Set unique Modbus RTU addresses for both RC22s.
- Set RC22s to the same baud rate and data format.

### ion 3 0 0 6188 Firmware Version **ATONOMETRICS** Connect Settings Outputs Support Engineering Select Your PC's COM Port сомз Refresh Scan for RC22 Find and Connect Connect Manually Baud Rate Data Format Connect Help

#### **Connect Cables to RC22s**

Connect the 830314 Y cable to the Clean RC22. Use the 830284-0.50 cable to connect the Y cable to the Dirty RC22.

Check communication: Connect the configuration kit cable to the other end of the Y cable. Use RC22 Configuration Manager to test each RC22 at its own address. (Note: The "Find" button cannot be used with both cells connected. Use "Connect Manually" and enter each cell's address.)

Connect an 830303-xx cable from the 830314 Y Cable to your data logger or SCADA system. 830303-xx cables are purchased separately and are available in several lengths. Refer to the RC22 User Guide (880095) for more information on cable options.

Refer to the RC22 User Guide (880095) for wiring the 830303-xx cable.

#### Questions?

Visit support.atonometrics.com.

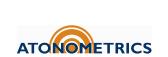

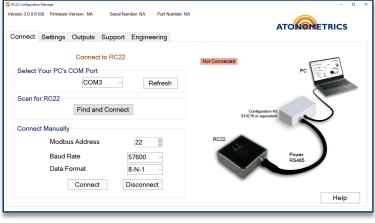

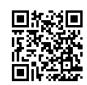